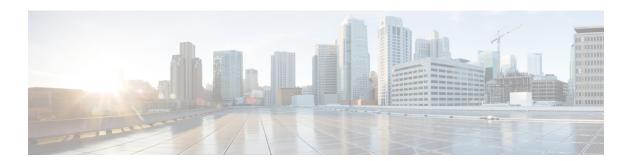

# **Call Home**

• Call Home, on page 1

## **Call Home**

This chapter provides an overview of the Unified Communications Manager Call Home service and describes how to configure the Unified Communications Manager Call Home feature. The Call Home feature allows to communicate and send the diagnostic alerts, inventory, and other messages to the Smart Call Home back-end server.

### **Smart Call Home**

Smart Call Home provides proactive diagnostics, real-time alerts, and remediation on a range of Cisco devices for higher network availability and increased operational efficiency. It accomplishes the same by receiving and analyzing the diagnostic alerts, inventory, and other messages from Smart Call Home enabled Unified Communications Manager. This particular capability of Unified Communications Manager is called as Unified Communications Manager Call Home.

Smart Call Home offers:

- Higher network availability through proactive, fast issue resolution by:
  - Identifying issues quickly with continuous monitoring, real-time, proactive alerts, and detailed diagnostics.
  - Making you aware of potential problems by providing alerts that are specific to only those types of devices in the network. Resolving critical problems faster with direct, automatic access to experts at Cisco Technical Assistance Center (TAC).
- Increased operational efficiency by providing customers the ability to:
  - Use staff resources more efficiently by reducing troubleshooting time.
- Fast, web-based access to needed information that provides customers the ability to:
  - Review all Call Home messages, diagnostics, and recommendations in one place.
  - Check Service Request status quickly.
  - View the most up-to-date inventory and configuration information for all Call Home devices.

Figure 1: Cisco Smart Call Home Overview

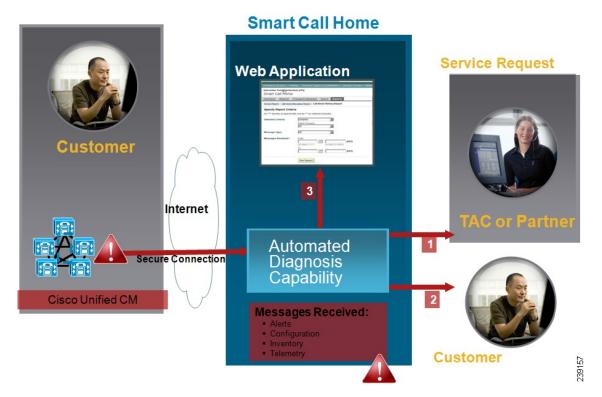

Smart Call Home contains modules that perform the following tasks:

- Notify Customer of Call Home messages.
- Provide impact analysis and remediation steps.

For more information about Smart Call Home, see the Smart Call Home page at this location:

http://www.cisco.com/en/US/products/ps7334/serv\_home.html

#### **Information for Smart Call Home Certificates Renewal**

From Cisco Release 10.5(2) onwards, administrators have to manually upload the new certificates for any renewal request to continue support for Smart Call Home feature. Make sure that your system has the Intermediate Certificate Authority (CA) certificate that your system already trusts. You can upload certificates through Cisco Unified Operating System Administration web GUI. Go to **Security > Certificate Management > Upload Certificate/Certificate chain**. Choose **tomcat-trust** as the Certificate Purpose, and upload the certificate from the saved destination.

The following certificate with extension .PEM should be uploaded to tomcat-trust.

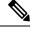

Note

Ensure that the administrator copy the entire string and include -----BEGIN CERTIFICATE----- and -----END CERTIFICATE-----, paste it into a text file, and save it with the extension .PEM.

----BEGIN CERTIFICATE----

MIIFtzCCA5+gAwIBAgICBQkwDQYJKoZIhvcNAQEFBQAwRTELMAkGA1UEBhMCQk0x GTAXBgNVBAoTEFF1b1ZhZGlzIExpbWl0ZWQxGzAZBgNVBAMTEIF1b1ZhZGlzIFJv b3QgQ0EgMjAeFw0wNjExMjQxODI3MDBaFw0zMTExMjQxODIzMzNaMEUxCzAJBgNV BAYTAkJNMRkwFwYDVQQKExBRdW9WYWRpcyBMaW1pdGVkMRswGQYDVQQDExJRdW9 WYWRpcyBSb290IENBIDIwggIiMA0GCSqGSIb3DQEBAQUAA4ICDwAwggIKAoICAQCa GMpLlA0ALa8DKYrwD4HIrkwZhR0In6spRIXzL4GtMh6QRr+jhiYaHv5+HBg6XJxg Fyo6dIMzMH1hVBHL7avg5tKifvVrbxi3Cgst/ek+7wrGsxDp3MJGF/hd/aTa/55J WpzmM+Yklvc/ulsrHHo1wtZn/qtmUIttKGAr79dgw8eTvI02kfN/+NsRE8Scd3bB rrcCaoF6qUWD4gXmuVbBlDePSHFjIuwXZQeVikvfj8ZaCuWw419eaxGrDPmF60Tp +ARz8un+XJiM9XOva7R+zdRcAitMOeGylZUtQofX1bOQQ7dsE/He3fbE+Ik/0XX1 ksOR1YqI0JDs3G3eicJlcZaLDQP9nL9bFqyS2+r+eXyt66/3FsvbzSUr5R/7mp/i Ucw6Uwx15g69ybR2BlLmEROFcmMDBOAENisgGQLodKcftslWZvB1JdxnwQ5hYIiz PtGo/KPaHbDRsSNU30R2be1B2MGyIrZTHN81Hdyhdyox5C315eXbyOD/5YDXC2Og /zOhD7osFRXql7PSorW+8oyWHhqPHWykYTe5hnMz15eWniN9gqRMgeKh0bpnX5UH oycR7hYQe7xFSkyyBNKr79X9DFHOUGoIMfmR2gyPZFwDwzqLID9ujWc9Otb+fVuI yV77zGHcizN300QyNQliBJIWENieJ0f7OyHj+OsdWwIDAQABo4GwMIGtMA8GA1Ud EwEB/wQFMAMBAf8wCwYDVR0PBAQDAgEGMB0GA1UdDgQWBBQahGK8SEwzJQTU7tD2 A8QZRtGUazBuBgNVHSMEZzBlgBQahGK8SEwzJQTU7tD2A8QZRtGUa6FJpEcwRTELMAkGA1UEBhMCQk0xGTAXBgNVBAoTEFF1b1ZhZGlzIExpbWl0ZWQxGzAZBgNVBAMT EIF1b1ZhZGlzIFJvb3QgQ0EgMoICBQkwDQYJKoZIhvcNAQEFBQADggIBAD4KFk2f BluornFdLwUvZ+YTRYPENvbzwCYMDbVHZF34tHLJRqUDGCdViXh9duqWNIAXINzn g/iN/Ae42l9NLmeyhP3ZRPx3UIHmfLTJDQtyU/h2BwdBR5YM++CCJpNVjP4iH2Bl fF/nJrP3MpCYUNQ3cVX2kiF495V5+vgtJodmVjB3pjd4M1IQWK4/YY7yarHvGH5K WWPKjaJW1acvvFYfzznB4vsKqBUsfU16Y8Zsl0Q80m/DShcK+JDSV6IZUaUtl0Ha B0+pUNqQjZRG4T7wlP0QADj1O+hA4bRuVhogzG9Yje0uRY/W6ZM/57Es3zrWIozc hLsib9D45MY56QSIPMO661V6bYCZJPVsAfv4l7CUW+v90m/xd2gNNWQjrLhVoQPR TUIZ3Ph1WVaj+ahJefivDrkRoHy3au000LYmYjgahwz46P0u05B/B5EqHdZ+XIWD mbA4CD/pXvk1B+TJYm5Xf6dQlfe6yJvmjqIBxdZmv3lh8zwc4bmCXF2gw+nYSL0Z ohEUGW6yhhtoPkg3Goi3XZZenMfvJ2II4pEZXNLxId26F0KCl3GBUzGpn/Z9Yr9y 4aOTHcyKJloJONDO1w2AFrR4pTqHTI2KpdVGl/IsELm8VCLAAVBpQ570su9t+Oza 8eOx79+Rj1QqCyXBJhnEUhAFZdWCEOrCMc0u

----END CERTIFICATE----

Call Home

## **Anonymous Call Home**

The Anonymous Call Home feature is a sub-feature of the Smart Call Home feature that allows Cisco to anonymously receive inventory and telemetry messages. Enable this feature to keep your identification anonymous.

The following are the characteristics of Anonymous Call Home:

- The Unified Communications Manager sends only inventory and telemetry messages and not diagnostic and configuration information to Smart Call Home back-end.
- It will not send any user related information (for example, registered devices and upgrade history).
- Anonymous call home option does not require registration or entitlement for Smart Call Home feature with Cisco.
- The inventory and telemetry messages are sent periodically (first day of every month) to the Call Home back-end.
- Include Trace logs and Diagnostic Information option is disabled if Cisco Unified Communications Manager is configured to use Anonymous Call Home.

Inventory messages contains information about the cluster, nodes, and license.

The following table lists the inventory messages for Smart Call Home and Anonymous Call Home.

Table 1: Inventory Messages for Smart Call Home and Anonymous Call Home

| Inventory messages   | Smart Call Home | Anonymous Call Home |
|----------------------|-----------------|---------------------|
| Contact Email        | Applicable      | Not Applicable      |
| Contact Phone number | Applicable      | Not Applicable      |
| Street Address       | Applicable      | Not Applicable      |
| Server Name          | Applicable      | Not Applicable      |
| Server IP Address    | Applicable      | Not Applicable      |
| Licence Server       | Applicable      | Not Applicable      |
| OS Version           | Applicable      | Applicable          |
| Model                | Applicable      | Applicable          |
| Serial Number        | Applicable      | Applicable          |
| CPU Speed            | Applicable      | Applicable          |
| RAM                  | Applicable      | Applicable          |
| Storage Partition    | Applicable      | Applicable          |
| Firmware version     | Applicable      | Applicable          |
| BIOS Version         | Applicable      | Applicable          |

| Inventory messages | Smart Call Home | Anonymous Call Home |
|--------------------|-----------------|---------------------|
| BIOS Information   | Applicable      | Applicable          |
| Raid Configuration | Applicable      | Applicable          |
| Active Services    | Applicable      | Applicable          |
| Publisher Name     | Applicable      | Not Applicable      |
| Publisher IP       | Applicable      | Not Applicable      |
| Product ID         | Applicable      | Applicable          |
| Active Version     | Applicable      | Applicable          |
| Inactive Version   | Applicable      | Applicable          |
| Product Short name | Applicable      | Applicable          |

Telemetry messages contain information about the number of devices (IP phones, gateways, conference bridge, and so on) for each device type that is available on a Unified Communications Manager cluster. The telemetry data contains the device count for the entire cluster.

The following table lists the telemetry messages for Smart Call Home and Anonymous Call Home.

Table 2: Telemetry Messages for Smart Call Home and Anonymous Call Home

| Telemetry messages      | Smart Call Home | Anonymous Call Home |
|-------------------------|-----------------|---------------------|
| Contact Email           | Applicable      | Not Applicable      |
| Contact Phone number    | Applicable      | Not Applicable      |
| Street Address          | Applicable      | Not Applicable      |
| Server name             | Applicable      | Not Applicable      |
| CM User Count           | Applicable      | Not Applicable      |
| Serial Number           | Applicable      | Applicable          |
| Publisher name          | Applicable      | Not Applicable      |
| Device count and Model  | Applicable      | Applicable          |
| Phone User Count        | Applicable      | Applicable          |
| CM Call Activity        | Applicable      | Applicable          |
| Registered Device count | Applicable      | Not Applicable      |
| Upgrade history         | Applicable      | Not Applicable      |

| Telemetry messages | Smart Call Home                                                                                                    | Anonymous Call Home                                                                                                    |
|--------------------|----------------------------------------------------------------------------------------------------|----------------------------------------------------------------------------------------------------|
| System Status      | Applicable for Host name, Date,<br>Locale, Product Version, OS<br>Version, Licence MAC, Up Time,<br>MP Stat, Memory Used, Disk<br>Usage, Active and Inactive partition<br>used, and DNS | Applicable for Date, Locale,<br>Product Version, OS Version,<br>Licence MAC, Up Time, Memory<br>Used, Disk Usage, and Active and<br>Inactive partition used |

Configuration messages contain information about the row count for each database table that is related to a configuration. The configuration data consists of table name and row count for each table across the cluster.

### **Smart Call Home Interaction**

If you have a service contract directly with Cisco Systems, you can register Unified Communications Manager for the Cisco Smart Call Home service. Smart Call Home provides fast resolution of system problems by analyzing Call Home messages that are sent from Unified Communications Manager and providing background information and recommendations.

The Unified Communications Manager Call Home feature delivers the following messages to the Smart Call Home back-end server:

 Alerts - Contain alert information for various conditions related to environment, hardware failure, and system performance. The alerts may be generated from any node within the Unified Communications Manager cluster. The alert details contain the node and other information required for troubleshooting purposes, depending on the alert type. See topics related to Smart call home interaction for alerts that are sent to the Smart Call Home back-end server.

The following are the alerts for Smart Call Home.

By default, Smart Call Home processes the alerts once in 24 hours. Repeated occurrence of the same alert within the span of 24 hours in mixed cluster (Unified Communication Manager and Cisco Unified Presence) and is not processed by Smart Call Home.

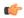

#### **Important**

The collected information is deleted from the primary AMC server after 48 years. By default, Unified Communications Manager publisher is the primary AMC server.

#### • Performance Alerts

- CallProcessingNodeCPUPegging
- · CodeYellow
- CPUPegging
- LowActivePartitionAvailableDiskSpace
- LowAvailableVirtualMemory
- LowSwapPartitionAvailableDiskSpace

#### • Database - Related Alerts

• DBReplicationFailure

#### • Failed Calls Alerts

- MediaListExhausted
- · RouteListExhausted

#### · Crash - Related Alerts

- Coredumpfilefound
- CriticalServiceDown

The configuration, inventory, and telemetry messages are sent periodically (first day of every month) to the Call Home back-end. The information in these messages enables TAC to provide timely and proactive service to help customers manage and maintain their network.

## **Prerequisites for Call Home**

To support the Unified Communications Manager Call Home service, you require the following:

- A Cisco.com user ID associated with a corresponding Unified Communications Manager service contract.
- It is highly recommended that both the Domain Name System (DNS) and Simple Mail Transfer Protocol (SMTP) servers are setup for the Unified Communications Manager Call Home feature.
  - DNS setup is required to send the Call Home messages using Secure Web (HTTPS).
  - SMTP setup is required to send the Call Home messages to Cisco TAC or to send a copy of the messages to a list of recipients through email.

## **Access Call Home**

To access Unified Communications Manager Call Home, go to Cisco Unified Serviceability Administration and choose CallHome (Cisco Unified Serviceability > CallHome > Call Home Configuration).

# **Call Home Settings**

The following table lists the default Unified Communications Manager Call Home settings.

#### Table 3: Default Call Home Settings

| Parameter                                                  | Default            |
|------------------------------------------------------------|--------------------|
| Call Home                                                  | Enabled            |
| Send Data to Cisco Technical Assistance Center (TAC) using | Secure Web (HTTPS) |

If default Smart Call Home configuration is changed during installation, then the same settings reflect in the Call Home user interface.

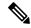

Note

You must need to have a SMTP setup if you choose **Email** as the transport method and SMTP setup is not a required for **Secure Web (HTTPS)** option.

# **Call Home Configuration**

In Cisco Unified Serviceability, choose Call Home > Call Home Configuration.

The Call Home Configuration window appears.

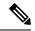

Note

You can also configure the Cisco Smart Call Home while installing the Unified Communications Manager.

The Smart Call Home feature is enabled if you configure Smart Call Home option during installation. If you select **None**, a reminder message is displayed, when you log in to Cisco Unified Communications Manager Administration. Instructions to configure Smart Call Home or disable the reminder using Cisco Unified Serviceability is provided.

The following table describes the settings to configure the Unified Communications Manager Call Home.

Table 4: Unified Communications Manager Call Home Configuration Settings

| Field Name                 | Description                                                                                                    |
|----------------------------|----------------------------------------------------------------------------------------------------|
| Call Home Message Schedule | Displays the date and time of the last Call Home messages that were sent and the next message that is scheduled. |

| Field Name                      | Description                                                                                                    |  |
|---------------------------------|----------------------------------------------------------------------------------------------------|--|
| Call Home*                      | From the drop-down list, select one of the following options:                                                                                                    |  |
|                                 | • None:                                                                                                    |  |
|                                 | Select this option if you want to enable or disable the Call Home. A reminder message appears  Smart Call Home is not configured. To configure Smart Call Home or disable the reminder, please go to Cisco Unified Serviceability > Call Home or click here on the administrator page.                                                                                                    |  |
|                                 | Disabled: Select this option if you want to disable Call Home.                                                                                                    |  |
|                                 | • Enabled (Smart Call Home): This option is enabled, if you have selected Smart Call Home during installation. When you select this option, all the fields under Customer Contact Details are enabled. With the same configuration, the options in Send Data are also enabled.  • Enabled (Anonymous Call Home): Select this option if you want to use Call Home in anonymous mode. When you select this option, all the fields under Customer Contact Details is disabled. With the same configuration, the Send a copy to the following email addresses (separate multiple addresses with comma) field in Send Data is enabled, and Include Trace logs and Diagnostics Information is disabled on Call Home page.  Note If you enable Anonymous Call Home, the server sends usage statistics to Cisco systems from the server. This |  |
|                                 | information helps Cisco to understand user experience about the product and to drive product direction.                                                                                                    |  |
| <b>Customer Contact Details</b> |                                                                                                    |  |
| Email Address*                  | Enter the contact email address of the customer. This is a mandatory field.                                                                                                    |  |
| Company                         | (Optional) Enter the name of the company. You can enter up to 255 characters.                                                                                                    |  |

| Field Name                                                                            | Description                                                                                                    |  |
|---------------------------------------------------------------------------------------|----------------------------------------------------------------------------------------------------|--|
| Contact Name                                                                          | (Optional) Enter the contact name of the customer.<br>You can enter up to 128 characters.                                                                                                    |  |
|                                                                                       | The contact name can contain alphanumeric characters and some special characters like dot (.), underscore (_) and, hyphen (-).                                                                                                    |  |
| Address                                                                               | (Optional) Enter the address of the customer. You can enter up to 1024 characters.                                                                                                    |  |
| Phone                                                                                 | (Optional) Enter the phone number of the customer.                                                                                                    |  |
| Send Data                                                                             |                                                                                                    |  |
| Send Data to Cisco Technical Assistance Center (TAC) using                            | This is a Mandatory field. From the drop-down list, select one of the following options to send Call Home messages to Cisco TAC:                                                                                                    |  |
|                                                                                       | <ul> <li>Secure Web (HTTPS): Select this option if you want to send the data to Cisco TAC using secure web.</li> <li>Email: Select this option if you want to send the data to Cisco TAC using email. For email, the SMTP server must be configured. You can see the Host name or IP address of the SMTP server that is configured.</li> </ul> |  |
|                                                                                       | Note A warning message displays if you have not configured the SMTP server.                                                                                                    |  |
|                                                                                       | • Secure Web (HTTPS) through Proxy: Select this option if you want to send the data to Cisco TAC through proxy. Currently, we do not support Authentication at the proxy level. The following fields appear on configuring this option:                                                                                                    |  |
|                                                                                       | <ul> <li>HTTPS Proxy IP/Hostname*: Enter the proxy IP/Hostname.</li> <li>HTTPS Proxy Port*: Enter the proxy port number to communicate.</li> </ul>                                                                                                    |  |
| Send a copy to the following email addresses (separate multiple addresses with comma) | Check this check box to send a copy of the Call Home messages to the specified email addresses. You can enter up to a maximum of 1024 characters.                                                                                                    |  |

| Field Name                                    |                                                                                                    | Description                                                                                                    |  |
|-----------------------------------------------|----------------------------------------------------------------------------------------------------|----------------------------------------------------------------------------------------------------|--|
| Include Trace logs and Diagnostic Information | Check this check box to activate the Unified Communications Manager to collect logs and diagnostics information. |                                                                                                    |  |
|                                               | Note                                                                                                    | This option is active only if the Smart Call Home is enabled.                                                                                                    |  |
|                                               |                                                                                                    | The message contains diagnostic information collected at the time of alert along with trace message. If the trace size is less than 3 MB, then the traces will be encoded and sent as part of alert message and if the traces are more than 3 MB then the path of the trace location is displayed in the alert message. |  |
| Save                                          | Saves your Call Home configuration.                                                                              |                                                                                                    |  |
|                                               | Note                                                                                                    | After you save your Call Home<br>Configuration, an End User License<br>Agreement (EULA) message appears. If<br>you are configuring for the first time, you<br>must accept the license agreement.                                                                                                    |  |
|                                               | Tip                                                                                                    | To deactivate the Call Home service that you activated, select the <b>Disabled</b> option from the drop-down list and click <b>Save</b> .                                                                                                    |  |
| Reset                                         | Resets to last saved configuration.                                                                              |                                                                                                    |  |
| Save and Call Home Now                        | Saves and sends the Call Home messages.                                                                          |                                                                                                    |  |
|                                               | Note                                                                                                    | A message appears Call Home<br>Configuration saved and all Call Home<br>Messages sent successfully if the<br>messages are sent successfully.                                                                                                    |  |

# **Limitations**

The following limitations apply when Unified Communications Manager or Cisco Unified Presence server is down or unreachable:

- Smart Call Home fails to capture the date and time of the last Call Home messages sent and the next message scheduled, until the server is reachable.
- Smart Call Home does not send the Call Home messages, until the server is reachable.
- Smart Call Home will be unable to capture license information in the inventory mail when the publisher is down.

The following limitations are due to Alert Manager and Collector (AMC):

- If an alert occurs on node A and the primary AMC server (by default, publisher) is restarted, and if the same alert occurs within a span of 24 hours on the same node, Smart Call Home resends the alert data from node A. Smart Call Home cannot recognize the alert that has already occurred because the primary AMC was restarted.
- If an alert occurs on node A and if you change the primary AMC server to another node, and if the same alert occurs within a span of 24 hours on the same node, Smart Call Home recognizes it as a fresh alert on node A and sends the alert data.
- The traces that are collected on the primary AMC server may reside on the primary AMC server for a maximum of 60 hours in few scenarios.

The following are the limitations in the mixed cluster (Unified Communications Manager and IM and Presence) scenario:

- Alerts like CallProcessingNodeCpuPegging, Media List Exhausted, Route List Exhausted are not
  applicable to IM and Presence.
- If the user changes primary AMC server to IM and Presence, then Smart Call Home cannot generate Custer Overview reports for **Media List Exhausted** and **Route List Exhausted**.
- If the user changes primary AMC server to IM and Presence, then Smart Call Home cannot generate Overview reports for **DB Replication** alert.

### **References for Call Home**

For more information about Smart Call Home, refer the following URL:

• Smart Call Home Service Introduction

http://www.cisco.com/en/US/products/ps7334/serv home.html